## **Schon gewusst?**

## **Wie füge ich einen Nachfolger hinzu?**

Über die Funktion "Nachfolger" des editManagers können Sie Nachfolger leicht und übersichtlich in cobra anlegen.

Zunächst wählen Sie die Adresse in cobra aus zu welcher Sie einen Nachfolger erstellen wollen. Dann klicken Sie im Menüband auf EDITMANAGER -> Nachfolger.

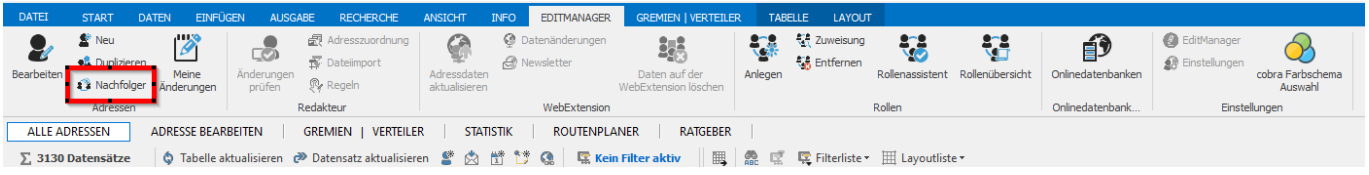

Im ersten Schritt wird der Nachfolger hinzugefügt, wobei die Stammdaten aus dem Vorgänger bereits übernommen wurden. Die Daten sowie die Stichwörter müssen entsprechend angepasst werden. Die Änderung kann terminiert werden.

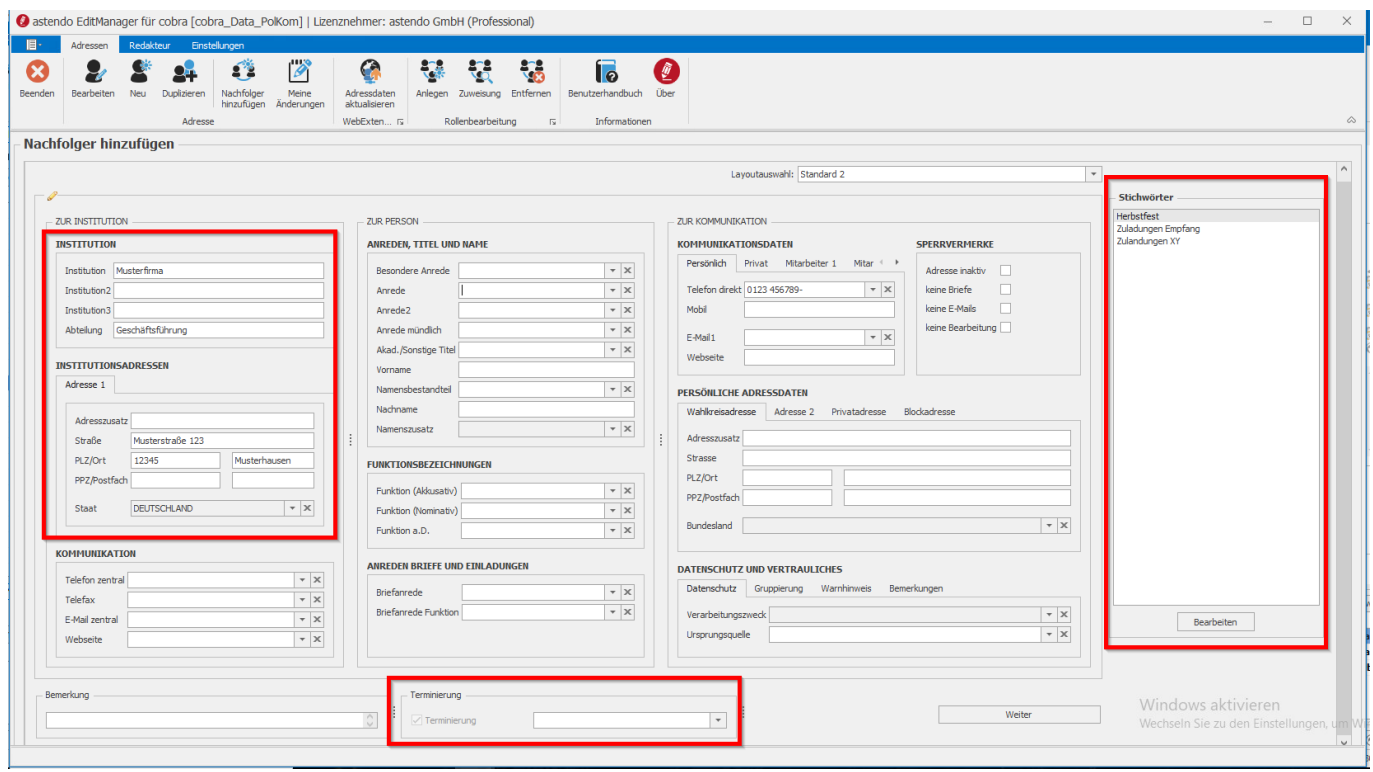

 Im zweiten Schritt können die Daten des Vorgängers angepasst werden. Soll die Adresse inaktiv gesetzt werden, Stichwörter entzogen oder neu zugeordnet werden?

## **Schon gewusst?**

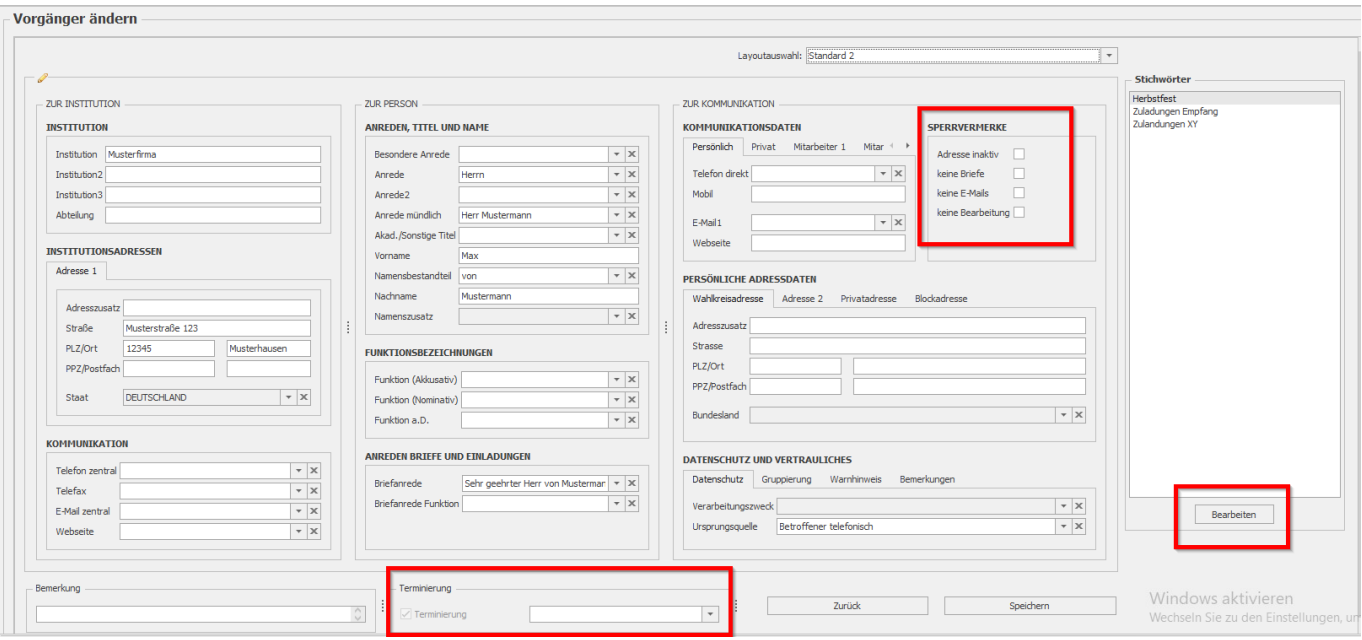

Die Änderungen müssen wie gewohnt vom Redakteur bestätigt werden. Zusätzlich wird im Bemerkungsfeld der Adressen ein Eintrag hinterlegt und eine Verknüpfung zwischen dem Nachfolger und dem Vorgänger erzeugt.

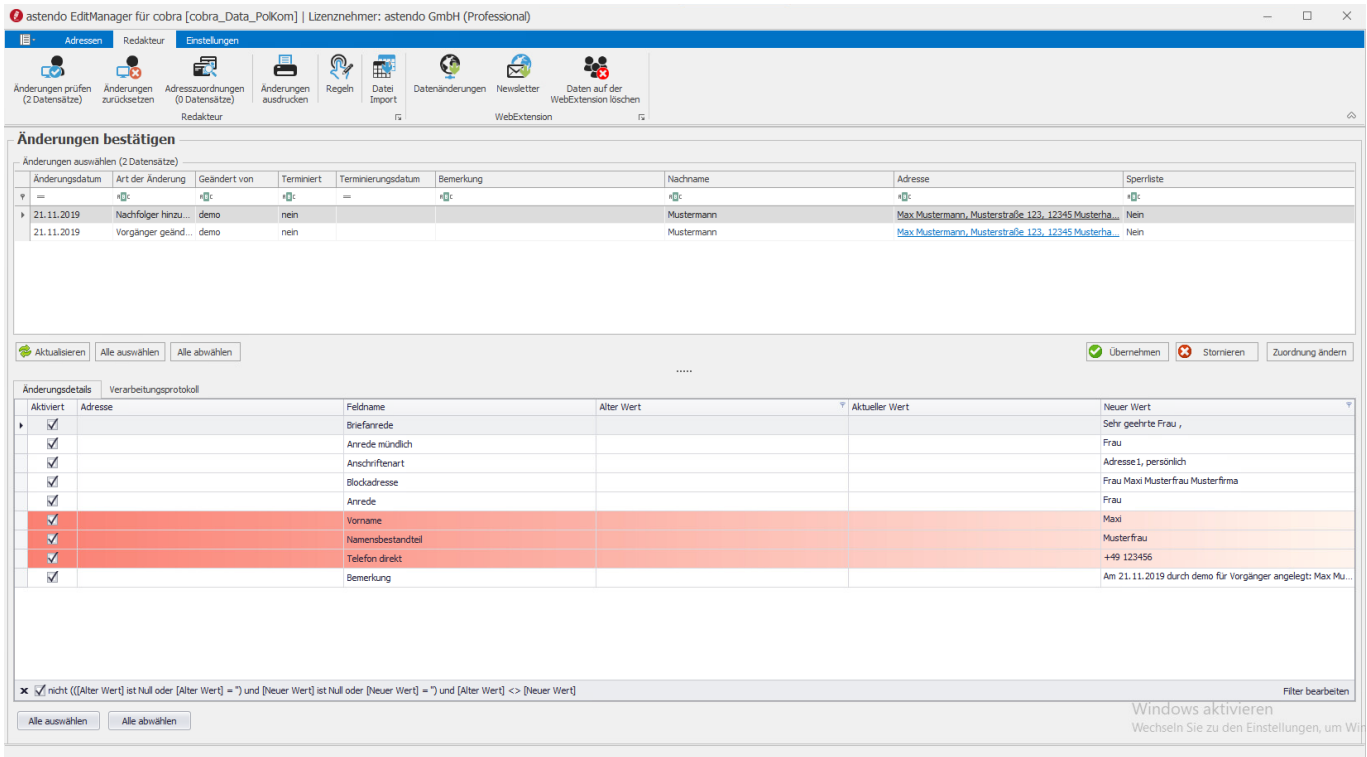

Eindeutige ID: #1120 Verfasser: n/a Letzte Änderung: 2019-11-21 13:37